## <span id="page-0-0"></span>Julia Syntax and Algorithm

#### Hui-Jun Chen

The Ohio State University

January 1, 2023

[Basic Julia Usage](#page-1-0) [Syntax](#page-5-0) [Laffer curve](#page-13-0) [Gov Spending](#page-18-0)

<span id="page-1-0"></span>THE MOST important coding rules

# Leggi le leggi

#### ("Read the manuals" in Italian)

#### Resources on Syntax

- [Julia Official Tutorial:](https://docs.julialang.org/en/v1/manual/getting-started/) <https://julialang.org/learning/tutorials/>
- [Wikibook on Introducing Julia:](https://en.wikibooks.org/wiki/Introducing_Julia) [https://en.wikibooks.org/wiki/Introducing\\_Julia](https://en.wikibooks.org/wiki/Introducing_Julia)
- [QuantEcon w/ Julia:](https://julia.quantecon.org/intro.html) <https://julia.quantecon.org/intro.html>
- [Julia in 100 Seconds:](https://www.youtube.com/watch?v=JYs_94znYy0) [https://www.youtube.com/watch?v=JYs\\_94znYy0](https://www.youtube.com/watch?v=JYs_94znYy0)

## The REPL

REPL stands for **R**ead, **E**valuate, **P**rint, and **L**oops. Julia's REPL is the best I have ever seen, includes

- Unicode transformation: type \alpha and tab leads to *α*
- Package management: type ] to enter Pkg mode to add packages
- Manual query: type ? to enter help mode & find function manual
- Tab completion: type \al and tab gives you possible commands
- $\blacksquare$   $\uparrow$  /  $\downarrow$ : up/down arrow key cycle through executed command history

## The Language: Good and Bad

Julia language is designed with scientific computing in mind, and thus

- Unicode variable: directly use  $\alpha$  as variable, not alpha.
- Multiple dispatch: multiple "methods" in one function for input types

**Type system: use struct to build custom types (** $\approx$  **but**  $\neq$  **OOP)** But also have some weird behavior that I am not used to:

- [Weird scope:](https://craftofcoding.wordpress.com/2021/02/12/what-i-really-dislike-about-julia-its-scope/) variables defined inside loops (while, for ) are local.
- Speed needs discipline: well-written code v.s. sloppy-written code
- Memory usage: might directly crash the Julia session ( $\cdot$  LLVM?) Best practice? Still Searching...

## <span id="page-5-0"></span>Syntax: generating a grid

- Usually the Macro coding starts with the grids of choice variables.
- A grid is a finite sample of continuous choice variable.
- Key to construct a grid is the collect and range function.
- range syntax requires start pt, stop pt and length of this grid
- collect then "collect" this range object into an array.

cnum  $= 100$  $l_{\text{num}} = 100$ cgrid = collect( range( $0.01$ ,  $10.0$ , length = cnum))  $lgrid = collect(range( 0.01, 1.0, length = lnum ) )$ 

## Syntax: Array manipulation

To get one element of a grid, we use [] syntax.

cval = cgrid[1] *# get the first element of cgrid* lval = lgrid[5] *# get the fifth element of lgrid*

To create an array, you can use manual or automatical way.

*# manually type all the elements*  $a = [1, 0, 2, 0, 3, 0, 4, 0, 5, 0]$ *# automatically generate an "empty" array # type dim empty row column* utility = **Array**{**Float64**, 2}(undef, cnum, lnum) utility = zeros(cnum, lnum) *# zero array* utility = ones(cnum, lnum) *# one array*

## Syntax: **for** loop

<span id="page-7-0"></span>To calculate the utility value at each (*C, l*) bundle, use **for** loop

```
utility = Array{Float64, 2}(undef, cnum, lnum)
for indl in 1:1:lnum
    # get the each value in leisure grid
    1val = 1grid[ind1]for indc in 1:1:cnum
        # get the each value in consumption grid
        cval = cgrid[indc]# log utility in both c and l
        utility[indc, indl] = log(cval) + log(lval)end
```
**end**

## Syntax: 3-D plotting

Install Plots and PyPlot by typing ] and type add Plots PyPlot Plot the utility array by

```
using Plots; pyplot();
surface(cgrid, lgrid, utility) # 3-D figure
```
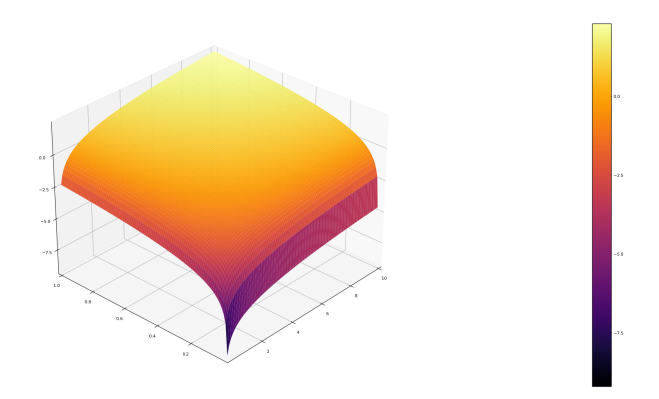

## Syntax: contour plotting

```
using Plots; pyplot();
contour(cgrid, lgrid, utility) # contour figure
```
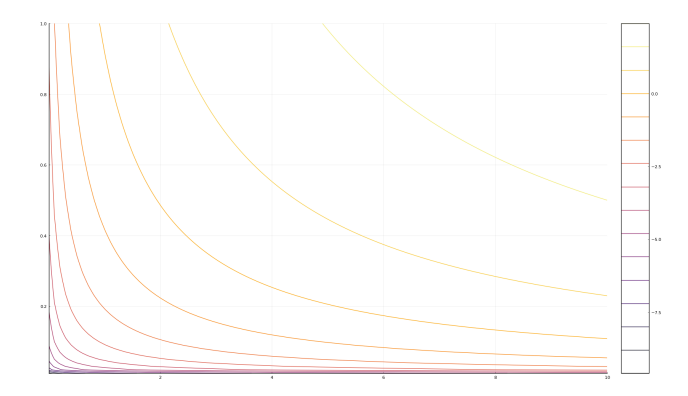

# Syntax: println print something out

To show some info inside the **for** loop, println is a convenient tool. If you want to know what  $(C, l)$  bundle leads to  $U(C, l) = 0.0$ ,

```
for indl in 1:1:lnum
        for indc in 1:1:cnum
            # the abs of u is close enough to 0.0
            if abs(utility[indc, indl]) \leq 1e-2
            # '$': string interpolation (IMO inefficient)
                println("U ~ 0 at (C, l) = ($indc, $indl)")
            end
        end
    end
println v.s. print : println add additional \n
```
[Basic Julia Usage](#page-1-0) **[Syntax](#page-5-0)** [Laffer curve](#page-13-0) [Gov Spending](#page-18-0)

# Syntax: **while** loop

**while** loop mostly used when iteration only hault in some conditions. In my experience it is mostly used if something needs convergence. The following code is **NOT** an efficient way to find minimum location. (should use argmin for minimum and argmax for maximum )

```
dist = 1.0; iter = 0;
while (dist > 1e-2)iter += 1 # same as "iter = iter + 1"
    \text{indc} = \text{rand}(1:1:\text{cnum}); \text{indl} = \text{rand}(1:1:\text{lnum})dist = utility[index, ind1] - minimum(utility)if (dist < 1e-2)println("Find minimum at ($indc, $indl)")
         println("Iterates $iter times")
    end
```
**end** Hui-Jun Chen (OSU) [Syntax & Algorithm](#page-0-0) January 1, 2023 12/32

## Syntax: Rounding

Mostly for exam / standardization purpose.

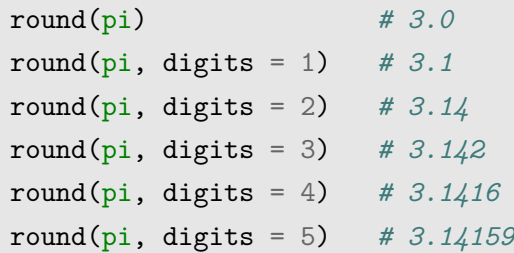

## <span id="page-13-0"></span>Application: Laffer curve

There are going to be two applications for Julia syntax learned:

**1** Laffer curve in distorting taxes, and

**2** Government spending in CRRA utility function.

Recall that  $Y = zN^d$  implies labor supply  $N^s(t)$  equals to

$$
N^{s}(t) = 1 - l = \frac{1}{2} - \frac{\pi}{2(1-t)},
$$
\n(1)

and the total tax revenue is given by

$$
R(t) = wtNs(t).
$$
 (2)

In equilibrium  $w = z = 1$ , so  $\pi = zN^d - wN^d = 0$ , so this question is trivial...

[Basic Julia Usage](#page-1-0) [Syntax](#page-5-0) [Laffer curve](#page-13-0) Goy Spending Laffer curve in Cobb-Douglas Production Function Assume  $Y = zN^a$ , where  $a < 1$ , so firm's problem leads to

$$
w(N) = MPN = zaN^{a-1},\tag{3}
$$

$$
\pi(N) = Y - wN = z(1 - a)N^{a},
$$
\n(4)

and recall  $MRS_{l,C} = w(1-t)$  and binding BC  $C = w(1-t)N + \pi$ , so

$$
MRS_{l,C} = \frac{C}{l} = \frac{w(1-t)N + \pi}{l} = w(1-t)
$$
\n(5)

$$
= \frac{w(N)(1-t)N + \pi(N)}{(1-N)} = w(N)(1-t) \tag{6}
$$

expands, we get a monster:

$$
\frac{zaN^{a-1}(1-t)N + z(1-a)N^a}{1-N} = zaN^{a-1}(1-t)
$$
 (7)

[Basic Julia Usage](#page-1-0) [Syntax](#page-5-0) [Laffer curve](#page-13-0) [Gov Spending](#page-18-0) Laffer curve in Cobb-Douglas Production Function (cont.) But not too bad, because you realize:

Common 
$$
N
$$
: 
$$
\frac{zaN^{a-1}(1-t)N + z(1-a)N^a}{1-N} = zaN^{a-1}(1-t)
$$
 (8)  
\nCommon  $zN^a$ : 
$$
\frac{zaN^a(1-t) + z(1-a)N^a}{1-N} = zaN^{a-1}(1-t)
$$
 (9)  
\nErase  $zN^{a-1}$ : 
$$
\frac{zN^a[a(1-t)+1-a]}{1-N} = za(1-t)N^{a-1}
$$
 (10)  
\nDivide  $[\cdot]$ : 
$$
\frac{N[a(1-t)+1-a]}{1-N} = a(1-t)
$$
 (11)  
\n
$$
\frac{N}{1-N} = \frac{a(1-t)}{a(1-t)+1-a} = A(t)
$$
 (12)  
\n
$$
N = A(1-N) = A - AN
$$
 (13)  
\n
$$
(1+A)N = A \Rightarrow N(t) = \frac{A(t)}{1+A(t)}
$$
 (14)

#### Laffer curve in Julia

```
a = 0.33; tnum = 1000
tgrid = collect( range(0.01, 0.99, length = tnum) )
Gvec = Array{Float64, 1}(undef, tnum)
for \text{ind}t = 1:1:\text{tnum}t = \text{<u>t</u> [indt]A = (a*(1-t)) / (a*(1-t) + 1 - a)N = A / (1 + A)w = a*N^(a-1)Gvec[indt] = w * t * Nend
Gmax = maximum(Gvec); tmax = typical[argmax(Gvec)];printIn("G* = $Gmax; t* = $tmax")
```
[Basic Julia Usage](#page-1-0) [Syntax](#page-5-0) [Laffer curve](#page-13-0) [Gov Spending](#page-18-0)

#### Laffer curve in Julia (cont.)

**using** Plots; pyplot() plot(tgrid, Gvec, label = "G")

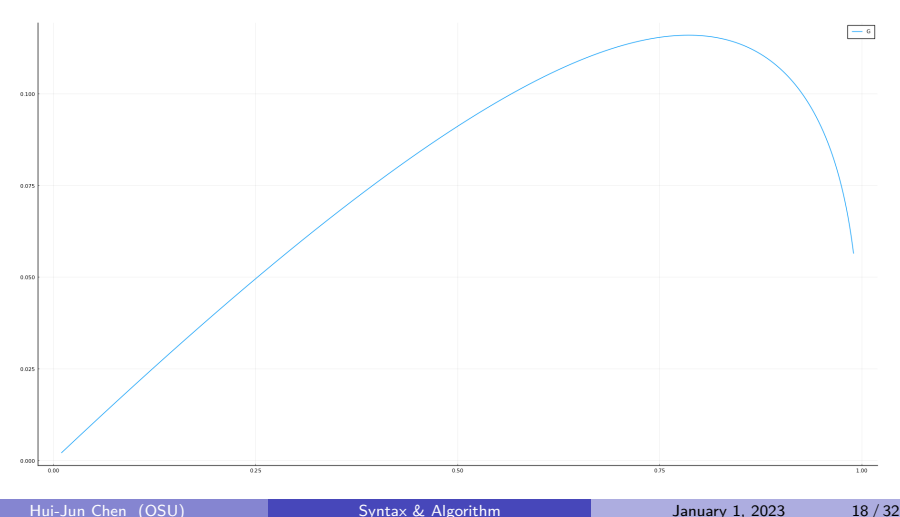

#### <span id="page-18-0"></span>Grid search

Just calculate value **on** the grid points! Like ([for loop](#page-7-0)) slide Recall the formula with gov spending:

$$
\max_{l} \quad \frac{(z(1-l)^{1-\alpha} - G)^{1-b}}{1-b} + \frac{l^{1-d}}{1-d}.\tag{15}
$$

We want to solve  $l(z, G)$ , but how to choose the Ggrid? From the FOC we know

$$
G = F(l) = z(1 - l)^{1 - \alpha} - \left[ \frac{l^{-d}}{(1 - \alpha)z(1 - l)^{-\alpha}} \right]^{-\frac{1}{b}}.
$$
 (16)

Our first step starts with generating a TFP grid:

$$
znum = 100
$$
  

$$
zgrid = collect(\text{range}( 0.8, 1.2, length = znum ) )
$$

## Grid search: preperation

We want to find the upper/lower bound of Ggrid :

```
a = 1/2; b = 2; d = 3/2;
GovFOC(z, 1) = z*(1-1)^{-(1-a)} - \# line continuation!
    ( (1^(-d)) / ( (1-a)*z*(1-1)^{-}(-a) ) )^{-}(-1/b)# upper & lower bound of Ggrid
Gbound = Array{Float64, 2}(undef, znum, 2)
for indz = 1:1:znum
    zval = zgrid[indz]Gbound[indz, 1] = GovFOC(zval, 0.99) # lower bound
    Gbound[indz, 2] = GovFOC(zval, 0.01) # upper bound
end
```
[Basic Julia Usage](#page-1-0) [Syntax](#page-5-0) [Laffer curve](#page-13-0) [Gov Spending](#page-18-0)

## Grid search: preperation (cont.)

```
# lower bound should higher than 0.01
Glow = max(0.0, minimum(Gbound))Ghigh = maximum(Gbound)# build Ggrid
Gnum = 100Ggrid = collect( range( Glow, Ghigh, length = Gnum ) )
# build lgrid
lnum = 100lgrid = collect(\text{range}(\ 0.01, 1.0, \text{length} = \text{lnum}))
```
and then find the optimal leisure using the value on this grid:

#### Grid search: structure

 $a = 1/2$ ;  $b = 2$ ;  $d = 3/2$ ; *# define implicit utility function* utility(1, z, G) = ( (  $z*(1-1)^{(-1-a)} - G$  )  $(1-b)$  ) /  $(1-h) +$  $(1^{-}(1-d) ) / (1-d)$ *# Array for storage ## for temporary storage* uvec = **Array**{**Float64**, 1}(undef, lnum) *## for optimal utility value* ustar = **Array**{**Float64**, 2}(undef, znum, Gnum) *## for optimal leisure given z, G* lstar = **Array**{**Float64**, 2}(undef, znum, Gnum)

[Basic Julia Usage](#page-1-0) [Syntax](#page-5-0) [Laffer curve](#page-13-0) [Gov Spending](#page-18-0)

# Grid search: structure (cont.)

```
for indG = 1:1:GnumGval = Ggrid[indG]for indz = 1:1:znumzval = zgrid[indz]for indl = 1:1:1num
               1val = 1grid[ind1]cval = zval*(1-1val)^-(1-a) - Gval
               uvec [indl] = \frac{1}{2} cval \leq 0.0 ? \frac{1}{2} = 1nf :
                                    utility(lval, zval, Gval) )
          end
          \texttt{ustr}[\texttt{index}, \texttt{indG}] = \texttt{maximum}(\texttt{avec})end
end
```
## Grid search: analysis

Notice that in previous slide, I check whether  $cval < 0.0$ 

and also we find the highest utility and the corresponding  $(z, G)$  value by

 $umax = maximum(ustar)$ zloc =  $argmax(ustar)[1]$ Gloc =  $argmax(ustar)$ [2]  $zmax = zgrid[zloc]$  $Gmax = Ggrid[Gloc]$ 

But if you plot you will see that the plot is slightly "off":

```
using Plots; pyplot()
surface(zgrid, Ggrid, ustar)
```
∵ large negative point that drag down the scale of every point.

## grid search: misleading figure

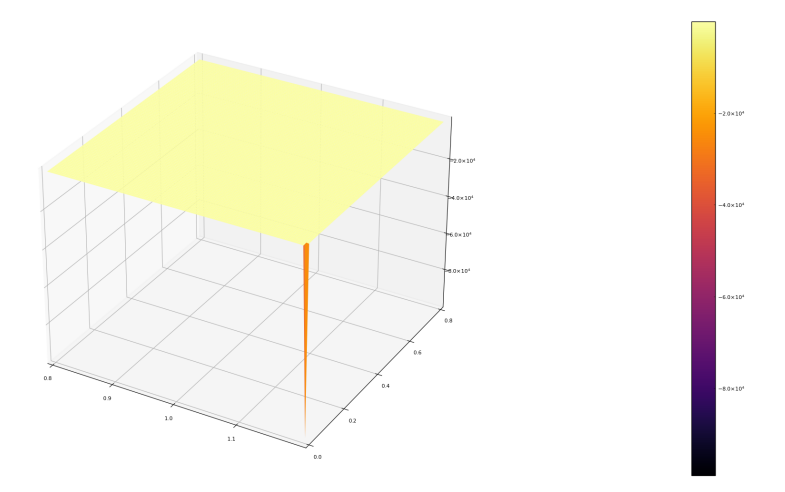

Hui-Jun Chen (OSU) **[Syntax & Algorithm](#page-0-0) January 1, 2023** 25/32

[Basic Julia Usage](#page-1-0) [Syntax](#page-5-0) [Laffer curve](#page-13-0) [Gov Spending](#page-18-0)

Grid search: revising (erase  $uval < -30.0$ )

**for**  $indG = 1:1:Gnum$  $Gval = Ggrid[indG]$ **for**  $indz = 1:1:znum$  $zval = zgrid[indz]$ **for**  $ind = 1:1:1$ num  $lval = lgrid[ind]$ cval =  $zyal*(1-lyal)^{(-1-a)} - Gval$  $uval = utility(1val, zval, Gval)$ uvec [indl] = (  $(cval < 0.0$  || uval  $\leq -30.0$ )  $?$   $-Inf : uval$ )

#### **end**

```
ustarfindz, indG = maximum(uvec)
```
**end**

## Grid search: better figure

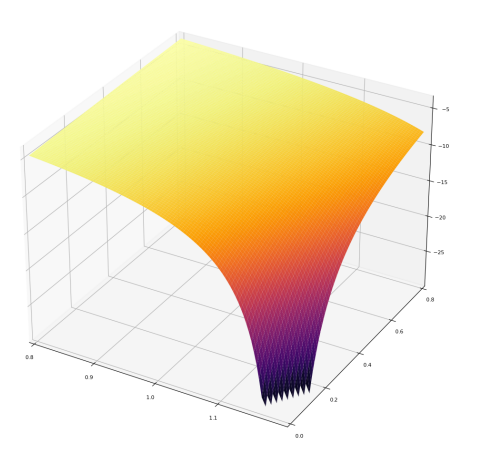

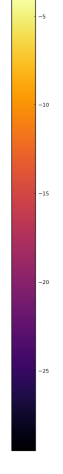

#### Grid search: Can we do better?

All of the -Inf stuff we are assigning manually is because *C <* 0. Recall that  $C = Y - G$ , and thus for  $C \geq 0$ ,  $Y - G \geq 0 \Rightarrow Y \geq G$ .

```
ymat = Array{Float64, 2}(undef, znum, lnum)
for indl = 1:1:1num
    1val = 1grid[indl]for indz = 1:1:znumzval = zgrid[indz]ymat[indz, indl] = zval * (1-lval)^{(-1-a)}end
end
ymin = minimum(ymat)
```
You will get  $min(y) = 0.081$ , which means that if you choose the Ghigh =  $0.08$ ,  $C > 0$ ,  $\forall z$ , G assigned.

#### Grid search: do better

```
# lower bound should higher than 0.01
G \cdot \text{Cov} = 0.0Ghigh = 0.08# build Ggrid
Gnum = 100Ggrid = collect( range( Glow, Ghigh, length = Gnum ) )
# build lgrid
lnum = 100lgrid = collect('range( 0.01, 0.99, length = lnum ) )
```
and then find the optimal leisure using the value on this grid:

[Basic Julia Usage](#page-1-0) [Syntax](#page-5-0) [Laffer curve](#page-13-0) [Gov Spending](#page-18-0)

## Grid search: do better (cont.)

```
for indG = 1:1:GnumGval = Ggrid[indG]for indz = 1:1:znumzval = zgrid[indz]for indl = 1:1:1num
              1val = 1grid[indl]
              cval = zval*(1-1val)^{(-1-a)} - Gvaluvec[ind] = utility(lval, zval, Gval)end
         \texttt{ustr}[\texttt{index}, \texttt{indG}] = \texttt{maximum}(\texttt{avec})end
end
```
## Grid search: better figure

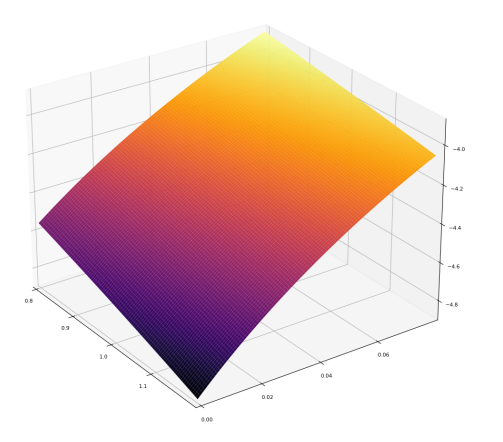

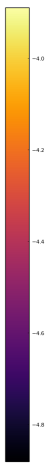

# <span id="page-31-0"></span>Grid search method: additional details

Calculate on the grid point  $\Rightarrow$  result are correct but speed is slow.

Notice that when you choose the grid points, better to avoid some value:

#### Example

When I create cgrid and lgrid , I avoid the start point of 0*.*0, but 0.01, since  $log(0.0) = \infty$ .

In general, if theoretical range, say leisure, is  $[0, 1]$ , then it is safe to build a grid from [0*.*01*,* 0*.*99].